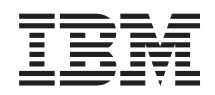

# IBM Systeme IBM Director z/VM Center Release-Informationen

*Version 5.10 Update 3*

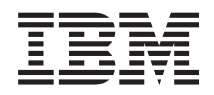

# IBM Systeme IBM Director z/VM Center Release-Informationen

*Version 5.10 Update 3*

Diese Veröffentlichung ist eine Übersetzung des Handbuchs *IBM Systems IBM Director z/VM Center Release Notes, Version 5.10 Update 3,* herausgegeben von International Business Machines Corporation, USA

© Copyright International Business Machines Corporation 2005, 2006 © Copyright IBM Deutschland GmbH 2005, 2006

Informationen, die nur für bestimmte Länder Gültigkeit haben und für Deutschland, Österreich und die Schweiz nicht zutreffen, wurden in dieser Veröffentlichung im Originaltext übernommen.

Möglicherweise sind nicht alle in dieser Übersetzung aufgeführten Produkte in Deutschland angekündigt und verfügbar; vor Entscheidungen empfiehlt sich der Kontakt mit der zuständigen IBM Geschäftsstelle.

Änderung des Textes bleibt vorbehalten.

Herausgegeben von: SW TSC Germany Kst. 2877 August 2006

# **Inhaltsverzeichnis**

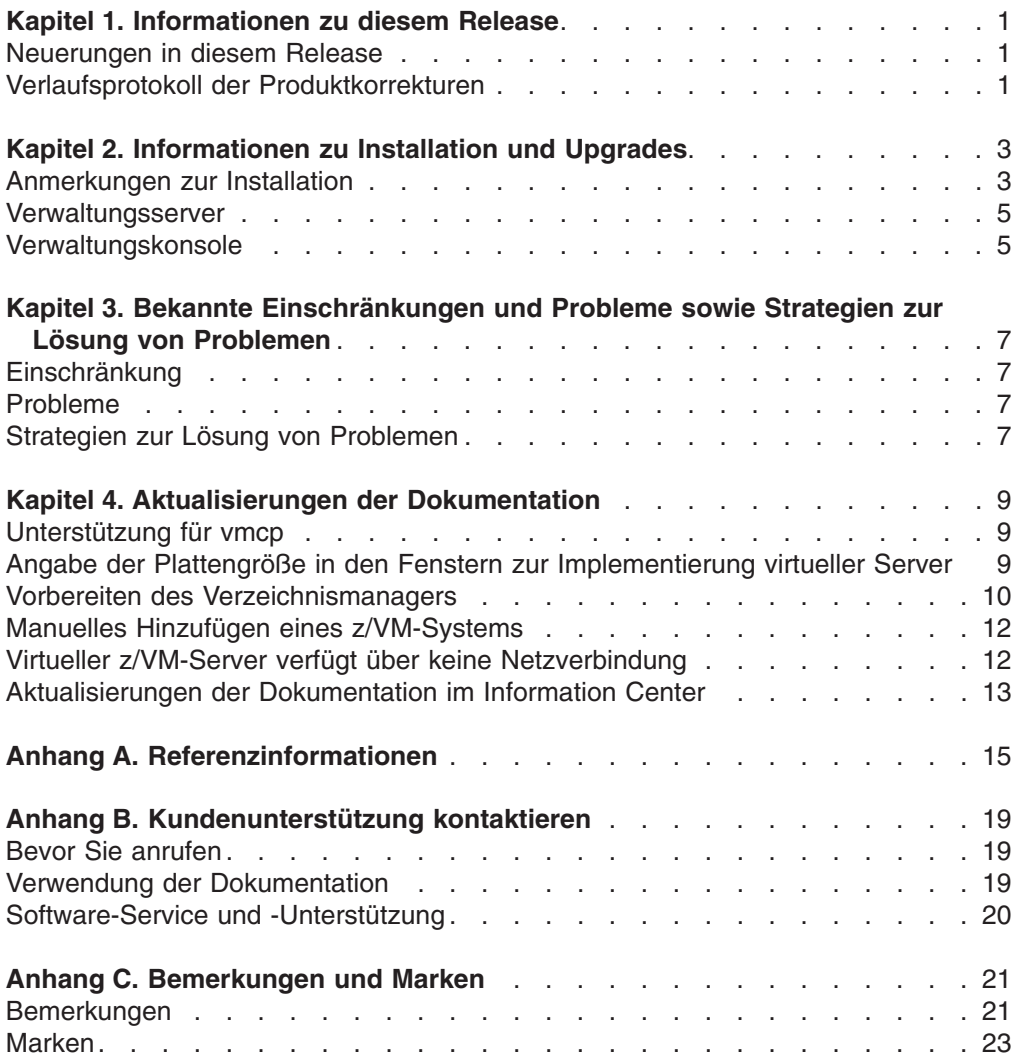

# <span id="page-6-0"></span>**Kapitel 1. Informationen zu diesem Release**

In diesem Dokument finden Sie die Release-Informationen zur z/VM Center-Erweiterung, die mit IBM Director Version 5.10 Update 3 verwendet wird.

Die z/VM Center-Erweiterung bietet eine Benutzerschnittstelle zum Implementieren und Konfigurieren von Linux-Systemen auf virtueller Hardware, die auf realer IBM System z-Hardware und dem z/VM-Hypervisor basiert. Weitere Einzelheiten finden Sie unter der Adresse [publib.boulder.ibm.com/infocenter/eserver/v1r2/topic/diricinfo/](http://publib.boulder.ibm.com/infocenter/eserver/v1r2/topic/diricinfo/vsd0_c_vsd_and_sc.html) [vsd0\\_c\\_vsd\\_and\\_sc.html](http://publib.boulder.ibm.com/infocenter/eserver/v1r2/topic/diricinfo/vsd0_c_vsd_and_sc.html) im IBM Systems Software Information Center.

Überprüfen Sie unter der folgenden Adresse auf der IBM Director-Website, ob Aktualisierungen zu diesen Release-Informationen sowie weitere Dokumente vorhanden sind: [www.ibm.com/servers/eserver/xseries/systems\\_management/ibm\\_director/](www.ibm.com/servers/eserver/xseries/systems_management/ibm_director/resources/) [resources/.](www.ibm.com/servers/eserver/xseries/systems_management/ibm_director/resources/)

### **Neuerungen in diesem Release**

Die z/VM Center-Erweiterung für IBM Director Version 5.10 Update 3 beinhaltet die folgenden Verbesserungen:

#### **Unterstützung für vmcp**

Die z/VM Center-Erweiterung für IBM Director Version 5.10 Update 3 fügt zusätzlich zum zuvor unterstützten cpint Unterstützung für vmcp hinzu, um Linux-Instanzen zu aktivieren, die auf virtuellen z/VM-Gastsystemen ausgeführt werden, um Steuerprogrammbefehle zu z/VM auszugeben.

#### **Angabe der Plattengröße in den Fenstern für die Implementierung virtueller Server**

In den Teilfenstern zur Implementierung virtueller Server, die Platteninformationen anzeigen, ist das neue Feld **Größe in Bytes** enthalten, das die Plattengröße in MB anzeigt.

## **Verlaufsprotokoll der Produktkorrekturen**

In diesem Release der z/VM Center-Erweiterung für IBM Director sind die folgenden Fehler in z/VM Center für IBM Director Version 5.10 Update 1 behoben:

**Nach dem Installieren der z/VM Center-Servererweiterung unter Windows wird eine Beendigungsnachricht angezeigt, die Erweiterung ist jedoch nicht verfügbar.** Starten Sie Windows erneut, um die Installation abzuschließen.

**Nach dem Durchführen des Upgrades für die z/VM Center-Servererweiterung unter Windows von Version 5.10 auf Version 5.10 Update 1 werden zwei Einträge im Windows-Dienstprogramm** ″**Software**″ **angezeigt.**

Wenn Sie die Erweiterung entfernen möchten, können Sie auswählen, welchen der beiden Einträge Sie dazu verwenden. Beim Entfernen wird Windows erneut gestartet, und alle Komponenten der Erweiterung werden entfernt, im Dienstprogramm ″Software″ wird jedoch weiterhin ein Eintrag angezeigt. Um den verbleibenden Eintrag ebenfalls zu entfernen, führen Sie den Entfernungsprozess für diesen Eintrag durch.

**Das Angeben eines neuen Domänennamens führt bei der Personalisierung zu einer globalen Domänenänderung in der Datei** ″**/etc/hosts**″**.**

Die Personalisierung, die durchgeführt wird, nachdem eine Betriebssystemschablone implementiert wurde, ändert möglicherweise alle Einträge in der Datei ″/etc/hosts″.

Dies geschieht nur, wenn im OST-Assistenten (Operator Station Task) ein vollständig qualifizierter Domänenname angegeben wurde und der neue Domänenname nicht mit dem alten Domänennamen übereinstimmt.

#### **Eine Erkennung für Stufe 1 funktioniert möglicherweise nicht, wenn die Systeme der Stufe 1 über mehrere Netzschnittstellen verfügen.**

Bei der Erkennung für Stufe 1 werden möglicherweise Systeme mit mehreren Netzschnittstellen nicht gefunden, wenn der IBM Director-Server mit dem System auf der primären Netzschnittstelle nicht kommunizieren kann. In der Regel ist die primäre Netzschnittstelle diejenige, auf der die Standardroute festgelegt ist.

Der Fehler tritt nicht auf, wenn die Systeme der Stufe 1 zuerst als Systeme der Stufe 0 erkannt werden. Später werden die Systeme der Stufe 0 auf Stufe 1 hochgestuft.

#### **Das Löschen einer Betriebssystemschablone führt möglicherweise zu einer Fehlernachricht.**

Beim Löschen einer Betriebssystemschablone wird möglicherweise die folgende Fehlernachricht angezeigt:

DNZZSM365E: The method DeleteInstallImage was called on 'root/cimv2:IBM\_ ZvmCbcProvisioningService.CreationClassName="IBM\_ZvmCbcProvisioning Service",Name="EPP4Z", SystemCreationClassName="IBM\_ZvmComputerSyste m",SystemName="000000000009980402.VMID2"' and returned with error.

Diese Nachricht kann ignoriert werden. Die Aktion wird erfolgreich abgeschlossen.

#### **Die Kapazität der IBM 3390 Direct Access Storage Device (DASD) Modell 9 wird nicht richtig angezeigt.**

Wird eine DASD 3390-9 in einem Dateipool definiert, wird die DASD-Kapazität im Dateipool mit 4020 MB anstatt mit fast 8 GB angezeigt.

# <span id="page-8-0"></span>**Kapitel 2. Informationen zu Installation und Upgrades**

In diesem Abschnitt finden Sie Informationen zur Installation der z/VM Center-Erweiterung für IBM Director Version 5.10 Update 3. Die Upgradeprozeduren für die z/VM Center-Erweiterung entsprechen den Prozeduren für die Installation.

Lesen Sie auch die folgenden Abschnitte im IBM Systems Software Information Center:

- Informationen zum Vorbereiten der z/VM-Umgebung für z/VM Center, einschließlich der Konfiguration eines z/VM-Verwaltungszugriffspunkts, finden Sie im Abschnitt [publib.boulder.ibm.com/infocenter/eserver/v1r2/topic/diricinfo/](http://publib.boulder.ibm.com/infocenter/eserver/v1r2/topic/diricinfo/vsd0_t_prepare.html) [vsd0\\_t\\_prepare.html.](http://publib.boulder.ibm.com/infocenter/eserver/v1r2/topic/diricinfo/vsd0_t_prepare.html) Zusätzliche Informationen finden Sie in den *IBM Director Version 5.10 Update 3 Release-Informationen* auf der IBM Director-Website unter der Adresse [www.ibm.com/servers/eserver/xseries/systems\\_management/](www.ibm.com/servers/eserver/xseries/systems_management/ibm_director/resources/) [ibm\\_director/resources/.](www.ibm.com/servers/eserver/xseries/systems_management/ibm_director/resources/)
- Informationen zum Installieren der z/VM Center-Server- und Konsolenerweiterungen finden Sie unter der Adresse [publib.boulder.ibm.com/infocenter/](http://publib.boulder.ibm.com/infocenter/eserver/v1r2/topic/diricinfo/vsd0_t_installing_zvmctr.html) [eserver/v1r2/topic/diricinfo/vsd0\\_t\\_installing\\_zvmctr.html.](http://publib.boulder.ibm.com/infocenter/eserver/v1r2/topic/diricinfo/vsd0_t_installing_zvmctr.html)
- Informationen zum Installieren des erforderlichen Lizenzschlüssels finden Sie unter der Adresse [publib.boulder.ibm.com/infocenter/eserver/v1r2/topic/diricinfo/](http://publib.boulder.ibm.com/infocenter/eserver/v1r2/topic/diricinfo/vsd0_t_install_key.html) [vsd0\\_t\\_install\\_key.html.](http://publib.boulder.ibm.com/infocenter/eserver/v1r2/topic/diricinfo/vsd0_t_install_key.html)
- Informationen zum Installieren der z/VM-CIM-Instrumentierung auf dem z/VM-Verwaltungszugriffspunkt finden Sie unter der Adresse [publib.boulder.ibm.com/](http://publib.boulder.ibm.com/infocenter/eserver/v1r2/topic/diricinfo/vsd0_t_install_map_rpm.html) [infocenter/eserver/v1r2/topic/diricinfo/vsd0\\_t\\_install\\_map\\_rpm.html.](http://publib.boulder.ibm.com/infocenter/eserver/v1r2/topic/diricinfo/vsd0_t_install_map_rpm.html)

Um einen RPM für das Installieren oder das Durchführen eines Upgrades für die z/VM-CIM-Instrumentierung zu erhalten, gehen Sie wie folgt vor:

- 1. Navigieren Sie zur IBM Director-Download-Website unter der Adresse ″[www.ibm.com/servers/eserver/xseries/systems\\_management/xseries\\_sm/](http://www.ibm.com/servers/eserver/xseries/systems_management/xseries_sm/dwnl.html) dwnl html "
- 2. Wählen Sie aus der Liste **IBM Director 5.10 for xSeries and BladeCenter** aus, geben Sie die erforderlichen Informationen ein, und klicken Sie auf **Submit**.
- 3. Klicken Sie unter der Überschrift zur aktuellen Version auf **IBM Director 5.10 Update 3**. Das Download-Paket heißt dir5.10.3\_zvmmap-agent-linux-s390.tar.

# **Anmerkungen zur Installation**

Dieser Abschnitt enthält zusätzliche Informationen zum Installieren von z/VM Center-Erweiterungskomponenten für IBM Director Version 5.10 Update 3 auf dem Verwaltungsserver und auf der Verwaltungskonsole.

Sie können z/VM Center-Erweiterungskomponenten unter Linux, AIX, Windows und i5/OS ausführen.

#### **Anmerkungen:**

- 1. Unter i5/OS werden die z/VM Center-Erweiterungskomponenten automatisch zusammen mit IBM Director Version 5.10 Update 3 installiert. Eine separate Installation der Komponenten der z/VM Center-Erweiterung ist nicht erforderlich.
- 2. Die z/VM Center-Erweiterung für AIX wurde in Version 5.10 Update 3 nicht aktualisiert.

#### <span id="page-9-0"></span>**Anmerkung:**

Gehen Sie wie folgt vor, um die z/VM Center-Erweiterungskomponenten für Linux und Windows zu erhalten:

Die z/VM Center-Erweiterungskomponenten für Linux können unter Linux auf System z, Linux auf System p und Linux auf System x installiert werden.

Für jedes Betriebssystem gibt es ein separates Paket. Jedes Paket enthält die Installationsdateien für die Server- und die Konsolenerweiterung für das Betriebssystem. In Tabelle 1 finden Sie eine Übersicht der verfügbaren Downloadpakete.

- 1. Navigieren Sie zur IBM Director-Download-Website unter der Adresse ″[www.ibm.com/servers/eserver/xseries/systems\\_management/xseries\\_sm/](http://www.ibm.com/servers/eserver/xseries/systems_management/xseries_sm/dwnl.html) dwnl html "
- 2. Wählen Sie aus der Liste **IBM Director 5.10 for xSeries and BladeCenter** aus, geben Sie die erforderlichen Informationen ein, und klicken Sie auf **Submit**.
- 3. Klicken Sie unter der Überschrift **Aktuelle Version** auf **IBM Director 5.10 Update 3**.
- 4. Klicken Sie auf den Link für das Paket, das Sie herunterladen möchten.

*Tabelle 1. Downloadpakete und Inhalt*

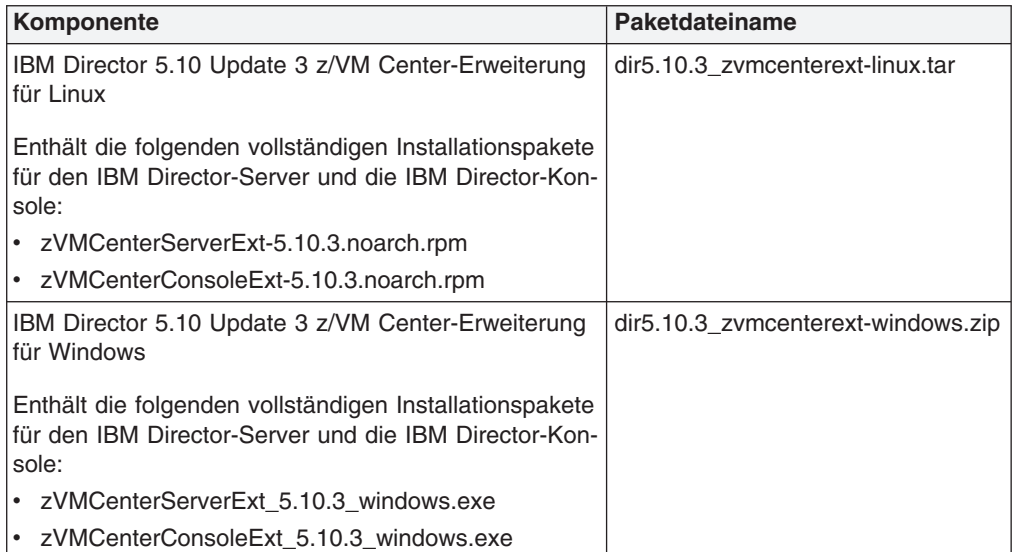

Sie können den Code für die z/VM Center-Erweiterung kostenlos herunterladen. Damit Sie z/VM Center verwenden können, müssen Sie jedoch die IBM Director-Erweiterungen, V5.10 für die IBM Virtualization Engine und die Infrastrukturservices für Linux auf System z, V2.1, erwerben, und einen Lizenzschlüssel installieren. Weitere Einzelheiten finden Sie unter der Adresse [publib.boulder.ibm.com/infocenter/](http://publib.boulder.ibm.com/infocenter/eserver/v1r2/topic/diricinfo/vsd0_t_install_key.html) [eserver/v1r2/topic/diricinfo/vsd0\\_t\\_install\\_key.html](http://publib.boulder.ibm.com/infocenter/eserver/v1r2/topic/diricinfo/vsd0_t_install_key.html) im IBM Systems Software Information Center.

In den folgenden Abschnitten finden Sie separate Installationsinformationen zur Server- und die Konsolenerweiterung für z/VM Center. Sie können die Server- und die Konsolenerweiterung auf demselben System installieren, erforderlich ist dies jedoch nicht.

# <span id="page-10-0"></span>**Verwaltungsserver**

Beachten Sie die folgenden Informationen, wenn Sie die z/VM Center-Erweiterungskomponenten für IBM Director Version 5.10 Update 3 auf dem Verwaltungsserver installieren.

Sie müssen den IBM Director-Server installiert haben, bevor Sie die z/VM Center-Servererweiterung installieren können. Gehen Sie wie folgt vor:

- 1. Laden Sie das Installationspaket in ein temporäres Verzeichnis auf dem System, auf dem Sie die Erweiterung installieren möchten, herunter. Lesen Sie die Informationen in [Tabelle](#page-9-0) 1 auf Seite 4, um das richtige Paket für Ihr Betriebssystem zu bestimmen.
- 2. Extrahieren Sie die Installationsdateien aus dem Installationspaket, indem Sie einen der Befehle in Tabelle 2 verwenden.

| ∣Unter  | Geben Sie folgenden Befehl ein, und drücken Sie die Eingabe-<br>taste: |
|---------|------------------------------------------------------------------------|
| Linux   | tar-xf dir5.10.3 zvmcenterext-linux.tar                                |
| Windows | unzip dir5.10.3 zvmcenterext-windows.zip                               |

*Tabelle 2. Befehle zum Extrahieren von Installationsdateien aus dem Installationspaket*

3. Fahren Sie mit der Installation nach den Anweisungen unter [publib.boulder.ibm.com/infocenter/eserver/v1r2/topic/diricinfo/](http://publib.boulder.ibm.com/infocenter/eserver/v1r2/topic/diricinfo/vsd0_t_installing_zvmctr.html) [vsd0\\_t\\_installing\\_zvmctr.html](http://publib.boulder.ibm.com/infocenter/eserver/v1r2/topic/diricinfo/vsd0_t_installing_zvmctr.html) im IBM Systems Software Information Center fort.

#### Nur **Windows:**

- Starten Sie Windows nach dem Installieren und Deinstallieren von z/VM Center erneut.
- v Deinstallieren Sie z/VM Center, bevor Sie den IBM Director-Server deinstallieren.

# **Verwaltungskonsole**

Beachten Sie beim Installieren der z/VM Center-Komponenten für IBM Director Version 5.10 Update 3 auf der Verwaltungskonsole die folgenden Informationen:

Sie müssen die IBM Director-Konsole installieren, bevor Sie die z/VM Center-Konsolenerweiterung installieren können. Gehen Sie wie folgt vor:

- 1. Laden Sie das Installationspaket in ein temporäres Verzeichnis auf dem System, auf dem Sie die Erweiterung installieren möchten, herunter. Lesen Sie die Informationen in [Tabelle](#page-9-0) 1 auf Seite 4, um das richtige Paket für Ihr Betriebssystem zu bestimmen.
- 2. Extrahieren Sie die Installationsdateien aus dem Installationspaket, indem Sie einen der Befehle in Tabelle 3 verwenden.

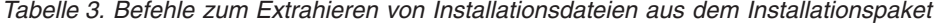

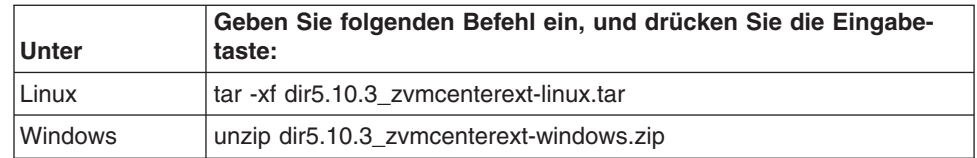

3. Fahren Sie mit der Installation nach den Anweisungen unter [publib.boulder.ibm.com/infocenter/eserver/v1r2/topic/diricinfo/](http://publib.boulder.ibm.com/infocenter/eserver/v1r2/topic/diricinfo/vsd0_t_installing_zvmctr.html) [vsd0\\_t\\_installing\\_zvmctr.html](http://publib.boulder.ibm.com/infocenter/eserver/v1r2/topic/diricinfo/vsd0_t_installing_zvmctr.html) im IBM Systems Software Information Center fort.

# <span id="page-12-0"></span>**Kapitel 3. Bekannte Einschränkungen und Probleme sowie Strategien zur Lösung von Problemen**

Dieser Abschnitt enthält Informationen zu bekannten Problemen sowie Strategien zur Lösung von Problemen.

# **Einschränkung**

Für die z/VM Center-Erweiterung für IBM Director Version 5.10 Update 3 gilt die folgende Einschränkung:

**Neuer Standardport für SUSE Linux Enterprise Server 9**

In SUSE Linux Enterprise Server 9 wurde der Standardport von 5989 in 15989 geändert. Weitere Informationen finden Sie in Kapitel 4, ["Aktualisie](#page-14-0)rungen der [Dokumentation",](#page-14-0) auf Seite 9.

# **Probleme**

Bei der z/VM Center-Erweiterung für IBM Director Version 5.10 Update 3 können die folgenden bekannten Probleme auftreten:

#### **Änderungen am Benutzerverzeichnis werden nicht übernommen**

Änderungen an einem Verzeichniseintrag zu einer z/VM-Benutzer-ID, z. B. ein virtueller Server, werden möglicherweise in IBM Director nicht angezeigt, wenn die zugehörige Schnittstelle in DirMaint nicht aktiv ist. Weitere Informationen finden Sie in Kapitel 4, ["Aktualisierungen](#page-14-0) der Dokumentation", auf [Seite](#page-14-0) 9.

**Wenn die z/VM Center-Konsolenerweiterung unter Windows deinstalliert wird, während die IBM Director-Konsole aktiv ist, wird Windows erneut gestartet.**

Der Neustart unterbleibt, wenn Sie alle Instanzen der IBM Director-Konsole stoppen, bevor Sie die Erweiterung deinstallieren.

**Das Abfragen der Plattenpools kann zu Fehlern führen, wenn die Spezifikation für den z/VM-DIRMAINT-Plattenpool in der Datei** ″**EXTENT CONTROL**″ **ungültige Datenträger-IDs enthält.**

Wenn Sie im Diskpoolabschnitt in den EXTENT CONTROL-Dateien von DirMaint mehrere falsche Datenträger-IDs angegeben haben, treten möglicherweise Fehler auf, oder es wird sogar der CIM-Server gestoppt. Um dies zu vermeiden, bitten Sie Ihren z/VM-Administrator, ungültige Datenträger-IDs in der Plattenpoolspezifikation zu vermeiden.

# **Strategien zur Lösung von Problemen**

Dieser Abschnitt enthält eine Lösung für ein Problem, das möglicherweise bei Verwendung der z/VM Center-Erweiterung für IBM Director Version 5.10 Update 3 auftritt.

#### **Wenn die Systembelastung sehr hoch ist, treten möglicherweise Zeitlimitüberschreitungen auf.**

Sie können die Zeitlimitwerte für beinahe alle VSD-Operationen (Virtual Shared Disk) in der folgenden Datei nach Ihrem Bedarf ändern:

/opt/ibm/director/data/ZvmCenterVSDConfig.properties

# <span id="page-14-0"></span>**Kapitel 4. Aktualisierungen der Dokumentation**

Dieser Abschnitt enthält Aktualisierungen der Dokumentation, die möglicherweise nicht in der Onlinehilfe zu IBM Director 5.10 oder in der Version einer Onlineveröffentlichung oder einer gedruckten Veröffentlichung zu IBM Director 5.10 vorhanden sind, die Sie erhalten oder auf die Sie zugreifen.

# **Unterstützung für vmcp**

Die z/VM Center-Erweiterung für IBM Director Version 5.10 Update 3 fügt zusätzlich zum zuvor unterstützten cpint Unterstützung für vmcp hinzu, um Linux-Instanzen zu aktivieren, die auf virtuellen z/VM-Gastsystemen ausgeführt werden, um Steuerprogrammbefehle zu z/VM auszugeben. Sie müssen Steuerprogrammbefehle von folgenden Arten von Linux-Instanzen aus ausgeben können:

- z/VM-Verwaltungszugriffspunkte
- Linux-Mastersysteme
- Linux-Instanzen, die mit z/VM Center geklont oder verwaltet werden sollen

Für die folgenden Linux-Varianten sind entweder cpint oder vmcp (oder beide) enthalten, und z/VM Center installiert und aktiviert die erforderliche Unterstützung für Steuerprogrammbefehle für Sie:

- SUSE Linux Enterprise Server 9 für IBM System z (alle Service-Pack-Levels)
- Red Hat Enterprise Linux AS, Version 4, für IBM System z ab Update 3

Wenn es sich bei Ihrer Linux-Variante um Red Hat Enterprise Linux AS, Version 4, für IBM System z vor Update 2 handelt, sollten Sie für die Variante ein Upgrade auf Red Hat Enterprise Linux AS, Version 4, für IBM System z ab Update 3 durchführen. Ist ein Upgrade nicht möglich, können Sie eine cpint-TAR-Datei von folgender Adresse herunterladen: [linuxvm.org/Patches/.](http://linuxvm.org/Patches/) Sie benötigen Version 2.5.3 oder eine höhere Version. Die TAR-Datei beinhaltet eine Readme-Datei mit Anweisungen zum Kompilieren und Installieren von cpint.

**Anmerkung:** Wenn Sie ein aus dem Web heruntergeladenes Kernelmodul installieren, kann dies einen evtl. bestehenden Unterstützungsvertrag für die vorhandene Linux-Variante beeinträchtigen.

# **Angabe der Plattengröße in den Fenstern zur Implementierung virtueller Server**

In den Fenstern zur Implementierung virtueller Server, die Platteninformationen anzeigen, ist das neue Feld **Größe in Bytes** enthalten, das die Plattengröße in MB anzeigt. Dies gilt für die folgenden Fenster:

- v Teilfenster ″Betriebssystemschablone″: Seite ″Exklusive Platten″
- v Teilfenster ″Betriebssystemschablone″: Seite ″Freigegebene Platten″
- Teilfenster "Virtueller z/VM-Server": Seite "Platten"
- v Teilfenster ″Betriebssystem″: Seite ″Platten″

In diesen Fenstern weisen alle folgenden Felder den Wert ″null″ auf, wenn es sich bei der Platte nicht um einen Teil einer physischen Platte, sondern um eine ganze physische Platte handelt:

- v **Größe in Bytes**
- v **Start**
- v **Bereich**
- v **Einheiten**
- v **Blöcke**
- v **Größe**

Der Typ der physischen Platte wird im Feld **Typ** angegeben.

# <span id="page-15-0"></span>**Vorbereiten des Verzeichnismanagers**

z/VM Center benötigt einen Verzeichnismanager für die Verwaltung von virtuellen z/VM-Gastmaschinen.

#### **Vorbereitungen:**

- Wenn Sie DirMaint als Verzeichnismanager verwenden, benötigen Sie DirMaint FL510 mit den PTFs für die APARs VM63700, VM63733 und VM63639.
- Zur Durchführung dieser Task benötigen Sie den Zugriff auf die Benutzer-ID z/VM MAINT oder eine andere Benutzer-ID, die zum Ausgeben von Befehlen für Ihren Verzeichnismanager autorisiert ist.

z/VM verwaltet die Daten der zugehörigen virtuellen Maschinen im z/VM-Verzeichnis. Das z/VM-Verzeichnis enthält für jede virtuelle Gastmaschine einen Eintrag. Jeder Eintrag besteht aus einem Satz von Verzeichnisanweisungen, die die virtuelle Gastmaschine in Bezug auf die ihr zugeordneten Ressourcen und Attribute definieren.

Die Installation und Anpassung eines Verzeichnismanagers hängt jeweils vom verwendeten Produkt ab. Zur Veranschaulichung beschreibt dieser Abschnitt, wie IBM z/VM Directory Maintenance Facility (DirMaint) für z/VM Center konfiguriert wird. DirMaint ist im Lieferumfang von z/VM enthalten, Sie müssen jedoch eine Lizenz erwerben, um dieses Produkt verwenden zu können.

Gehen Sie wie folgt vor, wenn Sie DirMaint als Verzeichnismanager verwenden. Wenn Sie einen anderen Verzeichnismanager verwenden, sehen Sie in der Produktdokumentation Ihres Verzeichnismanagers nach, und führen Sie die entsprechenden Schritte aus.

- 1. Definieren Sie Kommentare mit Kennung. z/VM Center benötigt Kommentare mit Kennung, um die Betriebssystemdaten in den z/VM-Verzeichniseinträgen zu speichern.
	- a. Erstellen Sie auf Ihrem z/VM-System eine CMS-Sitzung mit Ihrer Benutzer-ID MAINT oder mit einer anderen Benutzer-ID.
	- b. Rufen Sie die Kommentare mit Kennung ab, die für Ihr z/VM-System bereits festgelegt wurden. Geben Sie folgenden Befehl ein: DIRM DEFINESTAG ? ALL

z/VM gibt eine Reihe von DVHDST3404I-Nachrichten aus. Die Nachrichten, die Sie über vorhandene Kommentare mit Kennung informieren, haben folgendes Format: *tagname nnn*, wobei *tagname* ein eindeutiger Kommentarname ist, der mit einem Stern (\*) beginnt und mit einem Doppelpunkt (:) endet, und *nnn* eine eindeutige Nummer für den Kommentar angibt.

**Beispiel:** In der folgenden Beispielausgabe haben die vorhandenen Kommentare mit Kennung die Namen \*STAGVAR1: und \*STAGVAR2: und verwenden die Nummern 000 und 001:

DVHREQ2288I Your DEFINESTAG request ... DVHDST3404I The current ... DVHDST3404I tagname sortorder. DVHDST3404I \*STAGVAR1: 000 DVHDST3404I \*STAGVAR2: 001 DVHREQ2289I Your DEFINESTAG request ...

- c. Prüfen Sie ob die vorhandenen Kommentare mit Kennung folgende Angaben enthalten:
	- \*CIMGOS01:
	- \*CIMIMG:
- d. Stellen Sie sicher, dass Kommentare mit Kennung in folgendem Format vorhanden sind: \*CIMNIC*mm*:, wobei *mm* eine zweistellige Dezimalzahl zwischen 01 und 99 ist.

Die Anzahl dieser Kommentarvariablen mit Kennung beschränkt die Anzahl von Netzschnittstellen, die für einen virtuellen z/VM-Server geklont werden können. Definieren Sie eine ausreichende Anzahl an Kommentaren mit Kennung in diesem Format für alle Netzschnittstellen, die Sie wahrscheinlich für irgendeinen Ihrer virtuellen z/VM-Server verwenden werden. Sie können bei Bedarf später noch mehr Kommentare mit Kennung definieren.

e. Wenn noch keine Kommentare mit Kennung aus Schritt 1c oder nicht genügend Kommentare mit Kennung des Formats \*CIMNIC*mm*: vorhanden sind, definieren Sie sie. Geben Sie für jeden fehlenden Kommentar einen Befehl in folgendem Format ein:

DIRM DEFINESTAG CREATE *tagname nnn*

Hierbei steht *tagname* für den Namen des fehlenden Kommentars und *nnn* für eine beliebige dreistellige Dezimalzahl, die für den Kommentar mit Kennung eindeutig ist.

#### **Beispiel:**

DIRM DEFINESTAG CREATE \*CIMGOS01: 100 DIRM DEFINESTAG CREATE \*CIMIMG: 101 DIRM DEFINESTAG CREATE \*CIMNIC01: 102 DIRM DEFINESTAG CREATE \*CIMNIC02: 103 DIRM DEFINESTAG CREATE \*CIMNIC03: 104

In diesem Beispiel wurden drei Kommentare mit Kennung im Format \*CIM-NIC*mm*: definiert. In dieser Konfiguration werden alle virtuellen z/VM-Server, die von z/VM Center erstellt werden, auf drei Netzschnittstellen begrenzt.

2. Stellen Sie sicher, dass in Ihrem lokalen CONFIGxx DATADVH-Mitglied für Dir-Maint die folgenden Einstellungen vorgenommen werden:

ALLOW ASUSER NOPASS FROM= VSMSERVE \*

**Ab Version 5.10 Update 3:** Für IBM Director ab Version 5.10.3 müssen Sie die folgenden Einstellungen auch im lokalen CONFIGxx DATADVH-Mitglied für Dir-Maint vorgenommen haben:

ASYNCHRONOUS UPDATE NOTIFICATION EXIT.UDP= DVHXNE EXEC

3. **Optional:** Wenn Sie ein erfahrener z/VM-Systemprogrammierer sind, möchten Sie möglicherweise einen oder mehrere Prototypen für virtuelle z/VM-Server definieren.

In Prototypen legen Sie Standardeinstellungen fest, die Sie bei der Erstellung von virtuellen z/VM-Servern mit z/VM Center verwenden können.

Ausführliche Informationen erhalten Sie in der Beschreibung des Befehls DIRM ADD in der Veröffentlichung *z/VM Directory Maintenance Facility Commands Reference*, SC24-6133.

4. **Optional:** Definieren Sie zusätzliche z/VM DATAMOVE-Servicemaschinen für das Kopieren von Platten.

Ein DATAMOVE-Server ist eine z/VM-Servicemaschine, die zur Durchführung von Plattenkopieroperationen berechtigt ist. Für Plattenkopieroperationen benötigt z/VM Center mindestens einen DATAMOVE-Server.

Mehrere DATAMOVE-Server können das gleichzeitige Klonen mehrerer Systeme ermöglichen. Weitere Informationen erhalten Sie in der Veröffentlichung *z/VM Directory Maintenance Facility Tailoring and Administration Guide*, SC24- 6024.

# <span id="page-17-0"></span>**Manuelles Hinzufügen eines z/VM-Systems**

Sie können manuell ein neues z/VM-System zur Verwaltung mit IBM Director hinzufügen.

Gehen Sie wie folgt vor, um ein neues z/VM-System zur IBM Director-Konsole hinzuzufügen:

- 1. Klicken Sie in der IBM Director-Konsole auf **Konsole** → **Neu** → **Verwaltete Objekte** → **z/VM-Systeme**.
- 2. Geben Sie im Fenster ″z/VM-Systeme hinzufügen″ die Daten für das neue System wie folgt ein:
	- a. Geben Sie im Feld **IP-Adresse** die IP-Adresse des z/VM-Verwaltungsagenten ein, der auf dem z/VM-Verwaltungszugriffspunkt ausgeführt wird.
	- b. Geben Sie im Feld **Portnummer** die Portnummer für den z/VM-Verwaltungsagenten ein. Der Standardwert ist 5989.

**Ab Version 5.10 Update 3:** Ändern Sie bei SUSE Linux Enterprise Server 9 den Port in 15989.

- c. Geben Sie im Feld **Systemname** den Namen des z/VM-Systems ein, das hinzugefügt werden soll.
- d. Geben Sie im Feld **Name des Computersystems** die Spezifikation für die Hardware, auf der das z/VM-System ausgeführt wird, im Format ″*csname.L-PAR\_name*″ ein.

*csname*

Die zSeries-Hardware.

#### *LPAR\_name*

Die logische Partition, auf der das z/VM-System ausgeführt wird.

Wenn Sie den **Namen des Computersystems** nicht wissen, können Sie den Standardwert verwenden. Der Standardwert wird von der Statusprüfung ersetzt, nachdem das verwaltete Objekt entsperrt wurde.

- e. Geben Sie im Feld **Version** die Version von IBM Director ein, die das z/VM-System ausführt. Wenn Sie die Version nicht wissen, verwenden Sie den Standardwert. Der Standardwert wird vom Intervall für die Statusprüfung (Minuten) ersetzt, nachdem das verwaltete Objekt entsperrt wurde.
- f. Geben Sie im Feld **Version des z/VM-Verwaltungsprofils** die Version des z/VM-Verwaltungsprofils ein. Sie können auch den Standardwert **1.1.0** akzeptieren.
- 3. Klicken Sie auf **OK**.

# **Virtueller z/VM-Server verfügt über keine Netzverbindung**

Dieser Fehler betrifft sowohl die Task ″Implementierung virtueller Server″ als auch die Task ″Serverkomplexe″.

### <span id="page-18-0"></span>**Problem**

Die Linux-Instanz auf einem neu erstellten virtuellen z/VM-Server kann in dem erwarteten Netz nicht erreicht werden oder Ping funktioniert nicht.

#### **Untersuchung**

Überprüfen Sie Ihre Netzspezifikation für die neue Linux-Instanz. Eine Linux-Instanz, die mit Hilfe der Task ″Implementierung virtueller Server″ erstellt wird, muss sich im selben Teilnetz wie das Linux-Mastersystem befinden, auf dem die neue Linux-Instanz basiert.

Überprüfen Sie Ihr Linux-Mastersystem. Im Verzeichniseintrag des Mastersystems muss eine korrekte Netzspezifikation enthalten sein. Stellen Sie folgende Punkte sicher:

- Die Gerätenummern für alle OSA-Einheiten sind enthalten.
- Gegebenenfalls sind die NICDEF-Definitionen enthalten.
- Dem neuen Benutzer wurde der Zugriff auf den Switch erteilt, wenn die Verbindung einen VSWITCH verwendet.

Wenn Gast-LAN-Definitionen auf dem Master-Linux zu einer VSWITCH-Definition für eine neue Linux-Instanz geführt haben, verfügt das Gast-LAN möglicherweise über eine Beschränkung, oder das Gast-LAN war zum Zeitpunkt der Erstellung der neuen Linux-Instanz noch nicht vorhanden. Stellen Sie sicher, dass das Gast-LAN vorhanden ist und dass der z/VM-Verwaltungszugriffspunkt darauf zugreifen kann.

Wenn Sie über Vorkenntnisse im Bereich von z/VM verfügen, können Sie mit Hilfe des Verzeichnismanagers die falschen Netzdefinitionen korrigieren. Alternativ können Sie den virtuellen z/VM-Server mit der neuen Linux-Instanz löschen und, nachdem Sie sichergestellt haben, dass das Gast-LAN vorhanden ist und vom z/VM-Verwaltungszugriffspunkt darauf zugegriffen werden kann, einen neuen virtuellen z/VM-Server erstellen.

### **Aktualisierungen der Dokumentation im Information Center**

Die Benutzer können die folgenden aktualisierten Abschnitte im IBM Systems Software Information Center anzeigen:

- Vorbereitung der IBM [Director-Installation](http://publib.boulder.ibm.com/infocenter/eserver/v1r2/topic/diricinfo/fqm0_t_preparing_to_install_ibm_director_on_zseries.html) auf einem System z-Server
- Vorbereitung eines [Linux-Mastersystems](http://publib.boulder.ibm.com/infocenter/eserver/v1r2/topic/diricinfo/vsd0_t_inst_masteros.html)
- Das [Linux-Gastsystem](http://publib.boulder.ibm.com/infocenter/eserver/v1r2/topic/diricinfo/vsd0_r_tbs_zvmctr_guest_assc.html) ist keinem z/VM zugeordnet

# <span id="page-20-0"></span>**Anhang A. Referenzinformationen**

Neben dieser Dokumentation gibt es weitere Informationen zu IBM Director.

### **IBM Director-Ressourcen im World Wide Web**

Über die folgenden Websites werden Ressourcen zum besseren Verständnis, zur Nutzung und zur Fehlerbehebung von IBM Director und weiteren Systemverwaltungstools zur Verfügung gestellt.

#### **IBM Director Information Center**

[publib.boulder.ibm.com/infocenter/eserver/v1r2/topic/diricinfo/](http://publib.boulder.ibm.com/infocenter/eserver/v1r2/topic/diricinfo/fqm0_main.html) [fqm0\\_main.html](http://publib.boulder.ibm.com/infocenter/eserver/v1r2/topic/diricinfo/fqm0_main.html)

Das IBM Director Information Center wird in regelmäßigen Abständen aktualisiert und enthält die aktuelle Dokumentation, die zu zahlreichen Themen verfügbar ist.

#### **IBM Director-Website unter** ″**ibm.com**″

[www.ibm.com/servers/eserver/xseries/systems\\_management/ibm\\_director/](http://www.ibm.com/servers/eserver/xseries/systems_management/ibm_director)

Die IBM Director-Website unter ″ibm.com″ enthält Links zu Downloads und zur Dokumentation für alle derzeit unterstützten IBM Director-Versionen. Folgende Informationen sind auf der Website enthalten:

- Downloads und Dokumentation für die folgenden IBM Director-Releases:
	- IBM Director 5.10 Update 3 (5.10.3)
	- IBM Director 5.10 Update 2 (5.10.2)
	- IBM Director 5.10 Update 2 (5.10.2) UIMs
	- IBM Director 5.10 Update 1 (5.10.1)
	- IBM Director 5.10 Update 1 (5.10.1) UIMs
	- IBM Director 5.10
	- IBM Director 5.10 UIMs
	- IBM Director 4.22
	- IBM Director 4.22 UIMs
	- IBM Director 4.21
	- IBM Director 4.20
- v Im Dokument *IBM Director Hardware and Software Support Guide* sind unterstützte IBM Systeme sowie alle unterstützten Betriebssysteme aufgeführt. Es wird im Abstand von 6 bis 8 Wochen aktualisiert.
- Druckbare Dokumentation für IBM Director ist im PDF-Format (PDF -Portable Document Format) in verschiedenen Sprachen verfügbar.

#### **IBM Director Software Developers Kit Information Center**

[publib.boulder.ibm.com/infocenter/dirinfo/toolkit/index.jsp](http://publib.boulder.ibm.com/infocenter/dirinfo/toolkit/index.jsp)

Das IBM Director Software Developers Kit (SDK) Information Center enthält Informationen zu IBM Director-SDK – ein Tool- und Dokumentationsset, das das Leistungsspektrum von IBM Director erweitert, indem es APIs und CLIs verwendet, Tasks erstellt und Tools in der IBM Director-Benut- zerschnittstelle startet.

#### **IBM Systems Software Information Center**

[www.ibm.com/servers/library/infocenter/](http://www.ibm.com/servers/library/infocenter)

Auf dieser Webseite werden Informationen zu IBM Virtualization Engine, zu IBM Director, zum Assistenten zum Starten externer Anwendungen, zum Virtual System Manager und zu weiteren Themen zur Verfügung gestellt.

#### **IBM ServerProven-Seite**

[www.ibm.com/servers/eserver/serverproven/compat/us/](http://www.ibm.com/servers/eserver/serverproven/compat/us/)

Diese Webseite enthält Informationen zur Kompatibilität von IBM System x-, BladeCenter- und IntelliStation-Hardware mit IBM Director.

#### **IBM Server**

[www.ibm.com/servers/](http://www.ibm.com/servers/)

Diese Webseite unter ″ibm.com″ führt Sie zu Informationen, Downloads und IBM Director-Erweiterungen, wie z. B. Remote Deployment Manager, Capacity Manager, Systemverfügbarkeit und Softwareverteilung (Premium Edition) für die folgenden IBM Produkte:

- IBM BladeCenter
- IBM System i
- IBM System p
- IBM System x
- IBM System z

#### **Korrekturen für die IBM Virtualization Engine-Systemservices**

[www14.software.ibm.com/webapp/set2/sas/f/VirtualizationEngine/](https://www14.software.ibm.com/webapp/set2/sas/f/VirtualizationEngine/home2.html) [home2.html](https://www14.software.ibm.com/webapp/set2/sas/f/VirtualizationEngine/home2.html)

Auf diesen Seiten werden Informationen zu erforderlichen Korrekturen für die Virtualization Engine-Systemservices bereitgestellt. Zu den Korrekturen zählen Betriebssystemkorrekturen sowie Korrekturen auf Anwendungsebene, die für das fehlerfreie Funktionieren der Systemservices erforderlich sind.

#### **IBM Foren**

[www.ibm.com/developerworks/forums/dw\\_esforums.jsp](http://www.ibm.com/developerworks/forums/dw_esforums.jsp)

Diese Webseite unter ″ibm.com″ bietet Links zu verschiedenen Foren, die als Webseiten oder über RRS-Feeds verfügbar sind und in denen Benutzer über technische Probleme im Zusammenhang mit IBM Servern diskutieren können.

Drei dieser Foren sind von besonderem Interesse für IBM Director-Benutzer:

#### **System xIBM Director-Forum**

[www.ibm.com/developerworks/forums/dw\\_forum.jsp?forum=759](http://www.ibm.com/developerworks/forums/dw_forum.jsp?forum=759&cat=53)  $&cat=53$ 

Ein Forum zu allen IBM Director-Themen. Diese Webseite enthält einen Link zum Forum über RSS-Feed.

#### **System x-Serverforum**

[www.ibm.com/developerworks/forums/dw\\_forum.jsp?forum=740](http://www.ibm.com/developerworks/forums/dw_forum.jsp?forum=740&cat=53) [&cat=53](http://www.ibm.com/developerworks/forums/dw_forum.jsp?forum=740&cat=53)

Ein Forum zu allen System x-Serverthemen, einschließlich Fragen zu Treibern, Firmware, Betriebssystemen, Clustern und Speichern. Diese Webseite enthält einen Link zum Forum über RSS-Feed.

#### **IBM Director-SDK-Forum**

[www.ibm.com/developerworks/forums/dw\\_forum.jsp?forum=849](http://www.ibm.com/developerworks/forums/dw_forum.jsp?forum=849&cat=53) [&cat=53](http://www.ibm.com/developerworks/forums/dw_forum.jsp?forum=849&cat=53)

In diesem Forum kann darüber diskutiert werden, wie das IBM Director-SDK verwendet wird, um die Funktionalität von IBM Director an die eigenen Bedürfnisse anzupassen. Diese Webseite enthält einen Link zum Forum über RSS-Feed.

### **IBM Redbooks-Veröffentlichungen**

[www.ibm.com/redbooks/](http://www.ibm.com/redbooks/)

Sie können die folgenden Dokumente von der IBM Redbooks-Webseite herunterladen. Sie können auf dieser Webseite auch nach Dokumenten zu bestimmter IBM Hardware suchen; diese Dokumente enthalten häufig Informationen zur Systemverwaltung.

- **Anmerkung:** Achten Sie bei Redbooks-Veröffentlichungen auf das Herausgabedatum, und überprüfen Sie, auf welche Version der IBM Director-Software sich die jeweilige Veröffentlichung bezieht.
- v *Creating a Report of the Tables in the IBM Director 4.1 [Database](http://publib-b.boulder.ibm.com/abstracts/tips0185.html?Open)* (TIPS0185)
- v *IBM Director [Security](http://publib-b.boulder.ibm.com/abstracts/redp0417.html?Open)* (REDP-0417)
- v *IBM BladeCenter Systems [Management](http://publib-b.boulder.ibm.com/abstracts/redp3776.html?Open) with IBM Director V4.1 and Remote [Deployment](http://publib-b.boulder.ibm.com/abstracts/redp3776.html?Open) Manager V4.1* (REDP-3776)
- v *[Implementing](http://publib-b.boulder.ibm.com/abstracts/sg246188.html?Open) IBM Director 5.10* (SG24-6188)
- v *Integrating IBM Director with Enterprise [Management](http://publib-b.boulder.ibm.com/abstracts/sg245388.html?Open) Solutions* (SG24-5388)
- v *Managing IBM [TotalStorage](http://publib-b.boulder.ibm.com/abstracts/sg246830.html?Open) NAS with IBM Director* (SG24-6830)
- v *Monitoring Redundant [Uninterruptible](http://publib-b.boulder.ibm.com/abstracts/redp3827.html?Open) Power Supplies Using IBM Director* (REDP-3827)

### **Remote Supervisor Adapter**

#### **Übersicht zu Remote Supervisor Adapter**

[www.ibm.com/support/docview.wss?uid=psg1MIGR-4UKSML](http://www.ibm.com/support/docview.wss?uid=psg1MIGR-4UKSML)

Diese Webseite enthält Links zum Benutzerhandbuch sowie zum Installationshandbuch für den Remote Supervisor Adapter.

#### **Übersicht zu Remote Supervisor Adapter II**

[www.ibm.com/support/docview.wss?uid=psg1MIGR-50116](http://www.ibm.com/support/docview.wss?uid=psg1MIGR-50116)

Diese Webseite enthält Informationen zum Remote Supervisor Adapter II.

#### **Sonstige Dokumente**

Zu Planungszwecken sind möglicherweise die folgenden Dokumente von Interesse:

- v *Planning and Installation Guide - IBM [BladeCenter](http://www.ibm.com/pc/support/site.wss/document.do?lndocid=MIGR-53670) (Type 8677)*
- v *IBM Management Processor [Command-Line](http://publib.boulder.ibm.com/infocenter/eserver/v1r2/topic/diricinfo/mpcli_director.pdf) Interface (MPCLI) User's Guide version [5.10](http://publib.boulder.ibm.com/infocenter/eserver/v1r2/topic/diricinfo/mpcli_director.pdf)*

# <span id="page-24-0"></span>**Anhang B. Kundenunterstützung kontaktieren**

Sollten Sie Hilfe, Serviceleistungen oder technische Unterstützung oder nur weitere Informationen zu IBM Produkten benötigen, bietet Ihnen IBM hierfür zahlreiche hilfreiche Quellen. In diesem Abschnitt finden Sie Informationen dazu, wo Sie zusätzliche Informationen zu IBM und IBM Produkten erhalten, wie Sie Fehler an Ihrem System x- oder IntelliStation-System beheben können und wo Sie ggf. Serviceleistungen erhalten.

# **Bevor Sie anrufen**

Bevor Sie anrufen, sollten Sie die folgenden Schritte durchführen und versuchen, das Problem selbst zu beheben:

- Überprüfen Sie, ob alle Kabel angeschlossen sind.
- v Überprüfen Sie die Netzschalter, und vergewissern Sie sich, dass das System eingeschaltet ist.
- Verwenden Sie die Informationen zur Fehlerbehebung in der Dokumentation zum System, und verwenden Sie die mit dem System gelieferten Diagnosetools. Informationen zu Diagnosetools für BladeCenter- und System x-Systeme finden Sie im *Fehlerbehebungs- und Servicehandbuch* auf der CD mit der Dokumentation zu IBM System x. Informationen zu Diagnosetools für IntelliStation finden Sie im Wartungshandbuch zur IntelliStation auf der IBM Unterstützungswebsite.
- v Rufen Sie die IBM Unterstützungswebsite unter der Adresse [www.ibm.com/](http://www.ibm.com/support/us) [support/us](http://www.ibm.com/support/us) auf, um dort nach technischen Informationen, Hinweisen, Tipps und neuen Einheitentreibern zu suchen oder um eine Informationsanforderung abzusenden.

Viele Fehler können Sie ohne fremde Hilfe beheben, indem Sie die von IBM bereitgestellten Hinweise zur Fehlerbehebung in der Onlinehilfefunktion oder in der Dokumentation zum System oder zur Software befolgen. In den Informationen, die im Lieferumfang des Systems enthalten sind, werden auch die Diagnosetests beschrieben, die Sie ausführen können. Im Lieferumfang der meistenBladeCenter-, System x- und IntelliStation-Systeme, Betriebssysteme und Programme sind Informationen zur Fehlerbehebung und Erläuterungen von Fehlernachrichten und -codes enthalten. Wenn Sie einen Softwarefehler vermuten, lesen Sie die zugehörigen Informationen zum Betriebssystem oder zum Programm.

# **Verwendung der Dokumentation**

Informationen zu Ihrem IBM BladeCenter-, System x- oder IntelliStation-System und zu vorinstallierter Software, falls vorhanden, finden Sie in der Dokumentation zum System. Zu dieser Dokumentation gehören gedruckte Bücher, Onlinebücher, Readme-Dateien und Hilfedateien.

Informationen zur Verwendung der Diagnoseprogramme finden Sie in den Fehlerbehebungsinformationen in der Systemdokumentation. Möglicherweise erfahren Sie in den Fehlerbehebungsinformationen oder von den Diagnoseprogrammen, dass Sie zusätzliche oder aktualisierte Einheitentreiber oder weitere Software benötigen. IBM stellt Seiten im World Wide Web bereit, auf denen Sie die aktuellen technischen Informationen abrufen und Einheitentreiber und Aktualisierungen herunterladen können. Um auf diese Seiten zuzugreifen, rufen Sie die Seite [www.ibm.com/](http://www.ibm.com/support/us) [support/us](http://www.ibm.com/support/us) auf, und befolgen Sie die Anweisungen.

Sie können auch Veröffentlichungen über das IBM Publications Ordering System unter der folgenden Adresse bestellen: [www.elink.ibmlink.ibm.com/public/](http://www.elink.ibmlink.ibm.com/public/applications/publications/cgibin/pbi.cgi) [applications/publications/cgibin/pbi.cgi.](http://www.elink.ibmlink.ibm.com/public/applications/publications/cgibin/pbi.cgi)

# <span id="page-25-0"></span>**Software-Service und -Unterstützung**

Über die IBM Support Line können Sie gegen eine Gebühr telefonische Unterstützung bei Verwendungs-, Konfigurations- und Softwareproblemen mit IBM System x-Servern, IntelliStation-Workstations und anderen Produkten erhalten.

Über die IBM Software Maintenance (SWMA) erhalten Sie gegen eine Gebühr telefonische oder elektronische Unterstützung bei Verwendungs-, Konfigurations- und Softwareproblemen mit IBM System i-Technologie, System p-Servern und System x. Korrekturen und Updates sind Teil der Gewährleistung für das Produkt und sind in Ihrer Lizenz für das Produkt enthalten.

Über IBM Service and Subscription (S&S) erhalten Sie gegen eine Gebühr telefonische und elektronische Unterstützung bei Problemen aufgrund von fehlerhafter Software mit System z-Mainframe-Computern. Korrekturen und Updates sind Teil der Gewährleistung für das Produkt und sind in Ihrer Lizenz für das Produkt enthalten.

#### **Anmerkungen:**

- 1. Wenn Sie IBM Director-Server auf IBM Hardware installieren und verwenden, können Sie das Implementation Services ServicePac für BladeCenter und xSeries für Service und Unterstützung des IBM Director-Servers erwerben.
- 2. Wenn Sie den IBM Director-Server auf Hardware von Fremdanbietern installieren und ausführen möchten, müssen Sie eine Lizenz für den IBM Director-Server erwerben. Diese Lizenz berechtigt Sie allerdings nicht zu Service und Unterstützung für den IBM Director-Server. Sie können Service und Unterstützung gesondert über die Support Line erwerben.

Außerdem können Sie Enhanced Technical Support (ETS) erwerben, wobei es sich um eine technische Unterstützungsoption zur Support Line für System x und x86-Systeme von Fremdanbietern handelt.

Weitere Informationen dazu, welche Produkte von der Support Line in Ihrem Land oder Ihrer Region unterstützt werden, finden Sie unter der Adresse ″[www.ibm.com/](http://www.ibm.com/services/us/its/pdf/remotesupportxseries.pdf) [services/us/its/pdf/remotesupportxseries.pdf](http://www.ibm.com/services/us/its/pdf/remotesupportxseries.pdf)″.

Weitere Informationen zur Support Line und zu weiteren IBM Services finden Sie unter der Adresse ″[www.ibm.com/services/us/index.wss](http://www.ibm.com/services/us/index.wss)″. Unterstützungstelefonnummern finden Sie unter der Adresse ″[www.ibm.com/planetwide/](http://www.ibm.com/planetwide/)″. In den USA und in Kanada gilt die Telefonnummer 1-800-IBM-SERV (1-800-426-7378).

# <span id="page-26-0"></span>**Anhang C. Bemerkungen und Marken**

Dieser Abschnitt enthält rechtliche Hinweise sowie Informationen zu Marken.

### **Bemerkungen**

Die vorliegenden Informationen wurden für Produkte und Services entwickelt, die auf dem deutschen Markt angeboten werden. Möglicherweise bietet IBM die in dieser Dokumentation beschriebenen Produkte, Services oder Funktionen in anderen Ländern nicht an. Informationen über die gegenwärtig im jeweiligen Land verfügbaren Produkte und Services sind beim IBM Ansprechpartner erhältlich. Hinweise auf IBM Lizenzprogramme oder andere IBM Produkte bedeuten nicht, dass nur Programme, Produkte oder Services von IBM verwendet werden können. An Stelle der Produkte, Programme oder Services können auch andere, ihnen äquivalente Produkte, Programme oder Services verwendet werden, solange diese keine gewerblichen oder anderen Schutzrechte der IBM verletzen. Die Verantwortung für den Betrieb von Fremdprodukten, Fremdprogrammen und Fremdservices liegt beim Kunden.

Für in diesem Dokument beschriebene Erzeugnisse und Verfahren kann es IBM Patente oder Patentanmeldungen geben. Mit der Auslieferung dieses Dokuments ist keine Lizenzierung dieser Patente verbunden. Lizenzanforderungen sind schriftlich an folgende Adresse zu richten (Anfragen an diese Adresse müssen auf Englisch formuliert werden):

IBM Director of Licensing IBM Europe, Middle East & Africa Tour Descartes 2, avenue Gambetta 92066 Paris La Defense Cedex France

Trotz sorgfältiger Bearbeitung können technische Ungenauigkeiten oder Druckfehler in dieser Veröffentlichung nicht ausgeschlossen werden. Die Angaben in diesem Dokument werden in regelmäßigen Zeitabständen aktualisiert. Die Änderungen werden in Überarbeitungen oder in Technical News Letters (TNLs) bekannt gegeben. IBM kann ohne weitere Mitteilung jederzeit Verbesserungen und/oder Änderungen an den in dieser Veröffentlichung beschriebenen Produkten und/oder Programmen vornehmen.

Verweise in diesen Informationen auf Websites anderer Anbieter dienen lediglich als Benutzerinformationen und stellen keinerlei Billigung des Inhalts dieser Websites dar. Das über diese Websites verfügbare Material ist nicht Bestandteil des Materials für dieses IBM Produkt; die Verwendung dieser Websites geschieht auf eigene Verantwortung. Werden an IBM Informationen eingesandt, können diese beliebig verwendet werden, ohne dass eine Verpflichtung gegenüber dem Einsender entsteht.

© Copyright IBM Corp. 2004 439 Lizenznehmer des Programms, die Informationen zu diesem Produkt wünschen mit der Zielsetzung: (i) den Austausch von Informationen zwischen unabhängigen, erstellten Programmen und anderen Programmen (einschließlich des vorliegenden Programms) sowie (ii) die gemeinsame Nutzung der ausgetauschten Informationen zu ermöglichen, wenden sich an folgende Adresse:

IBM Corporation MW9A/050 5600 Cottle Road San Jose, CA 95193 France

Die Bereitstellung dieser Informationen kann unter Umständen von bestimmten Bedingungen - in einigen Fällen auch von der Zahlung einer Gebühr - abhängig sein.

Die Lieferung des im Handbuch aufgeführten Lizenzprogramms sowie des zugehörigen Lizenzmaterials erfolgt auf der Basis der IBM Rahmenvereinbarung sowie der Allgemeinen Geschäftsbedingungen von IBM, der IBM Internationalen Nutzungsbedingungen für Programmpakete oder einer äquivalenten Vereinbarung.

Alle in diesem Dokument enthaltenen Leistungsdaten stammen aus einer gesteuerten Umgebung. Die Ergebnisse, die in anderen Betriebsumgebungen erzielt werden, können daher erheblich von den hier erzielten Ergebnissen abweichen. Einige Daten stammen möglicherweise von Systemen, deren Entwicklung noch nicht abgeschlossen ist. Eine Gewährleistung, dass diese Daten auch in allgemein verfügbaren Systemen erzielt werden, kann nicht gegeben werden. Darüber hinaus wurden einige Daten unter Umständen durch Extrapolation berechnet. Die tatsächlichen Ergebnisse können abweichen. Benutzer dieses Dokuments sollten die entsprechenden Daten in ihrer spezifischen Umgebung prüfen.

Alle Informationen zu Produkten anderer Anbieter stammen von den Anbietern der aufgeführten Produkte, aus deren veröffentlichten Ankündigungen oder aus anderen allgemein verfügbaren Quellen. IBM hat diese Produkte nicht getestet und kann daher keine Aussagen zu Leistung, Kompatibilität oder anderen Merkmalen machen. Fragen zu den Leistungsmerkmalen von Produkten anderer Anbieter sind an den jeweiligen Anbieter zu richten.

Die oben genannten Erklärungen bezüglich der Produktstrategien und Absichtserklärungen von IBM stellen die gegenwärtige Absicht von IBM dar, unterliegen Änderungen oder können zurückgenommen werden, und repräsentieren nur die Ziele von IBM.

# <span id="page-28-0"></span>**Marken**

Folgende Namen sind in gewissen Ländern (oder Regionen) Marken der International Business Machines Corporation:

AIX **BladeCenter DirMaint** DS4000 i5/OS IBM ibm.com IntelliStation Redbooks **ServerProven ServicePac** System i System p System z System x **TotalStorage** Virtualization Engine xSeries z/VM zSeries

Intel, Itanium und Pentium sind in gewissen Ländern Marken der Intel Corporation.

Java und alle Java-basierten Marken und Logos sind in gewissen Ländern Marken oder eingetragene Marken von Sun Microsystems, Inc.

Linux ist in gewissen Ländern eine eingetragene Marke von Linus Torvalds.

Microsoft, Windows und Windows NT sind in gewissen Ländern Marken der Microsoft Corporation.

Red Hat und alle Red Hat-basierten Marken und Logos sind in gewissen Ländern Marken oder eingetragene Marken der Red Hat, Inc.

SET ist in gewissen Ländern eine eingetragene Marke von SET Secure Electronic Transaction LLC.

UNIX ist in gewissen Ländern eine eingetragene Marke von The Open Group.

Andere Namen von Unternehmen, Produkten oder Services können Marken oder Servicemarken anderer Unternehmen sein.

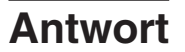

**IBM Systeme IBM Director z/VM Center Release-Informationen Version 5.10 Update 3**

Anregungen zur Verbesserung und Ergänzung dieser Veröffentlichung nehmen wir gerne entgegen. Bitte informieren Sie uns über Fehler, ungenaue Darstellungen oder andere Mängel.

Zur Klärung technischer Fragen sowie zu Liefermöglichkeiten und Preisen wenden Sie sich bitte entweder an Ihre IBM Geschäftsstelle, Ihren IBM Geschäftspartner oder Ihren Händler.

**Unsere Telefonauskunft** ″**HALLO IBM**″ **(Telefonnr.: 0180 3 313233) steht Ihnen ebenfalls zur Klärung allgemeiner Fragen zur Verfügung.**

Kommentare:

Danke für Ihre Bemühungen.

Sie können ihre Kommentare betr. dieser Veröffentlichung wie folgt senden:

• Als Brief an die Postanschrift auf der Rückseite dieses Formulars

v Als E-Mail an die folgende Adresse: ibmterm@de.ibm.com

Name Adresse

Firma oder Organisation

Rufnummer E-Mail-Adresse

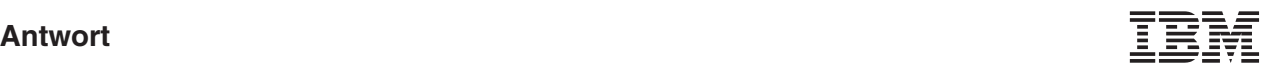

IBM Deutschland GmbH SW TSC Germany

70548 Stuttgart

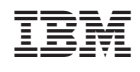